# How to Setup Julia Locally

David Zeng Keegan Go Stephen Boyd

EE263 Stanford University

October 1, 2015

## **Installing Julia**

- download Julia v0.3.11 from http://julialang.org/downloads/
- ▶ follow the on-screen instructions to install

#### The Julia terminal

- environment to run snippets of Julia code
- open the Julia application after installation
- you should see something like this:

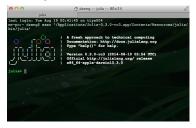

try running a few Julia commands in the terminal

# **Suppressing output**

- running a command in the Julia terminal will automatically print its output
- turn off output by ending a line with; value = 3 value = 3;

### **Running Julia scripts**

- the Julia terminal can run files with Julia code
- ▶ use the command pwd() to see which folder you are currently in
- use the command cd to change folders cd("Documents/ee263")
- run a file using the include command include("testfile.jl")

#### **Packages**

- code contributed by the community that is not part of the basic installation, e.g., plotting
- install an official Julia package with the Pkg.add function, e.g., to install the plotting package Gadfly, simply specify the name
   Pkg.add("Gadfly")
- ▶ to use the code in a package, use the using command using Gadfly
- try plotting some points!
  x\_values = 0:0.1:10
  plot(x=x\_values, y=sin(x\_values), Geom.point)

## **Updating packages**

Packages are modified by the Julia community from time to time. It's a good idea to update your packages every now and then to make sure you have the latest versions. You can update all packages with one quick command:

Pkg.update()

## **Installing LinearLeastSquares**

LinearLeastSquares is a package you will be using starting around week 5 of the course

- ensure you have the most updated list of available packages
   Pkg.update()
- install LinearLeastSquaresPkg.add("LinearLeastSquares")

## Configuring the juliarc file

The juliarc file is usually a small file with a few lines of julia code that runs automatically each time you open the Julia application

- open Julia and run the function: homedir(). The output of this function is your home directory
- 2. open your favorite text editor: Notepad, Sublime, etc.
- 3. you can make Julia always open in a certain folder, such as your EE263 folder, by typing out a line like the following in the text editor: cd("/Users/dzeng/Documents/ee263") # Mac cd("C:/Users/Keegan/My Documents/ee263") # Windows
- 4. save the file in your home directory as .juliarc.jl
- 5. close and reopen Julia. If you run pwd(), it should now return the folder you specified in step 3